## TEXAS INSTRUMENTS

# TI-34 MultiView™ Calcolatrice scientifica

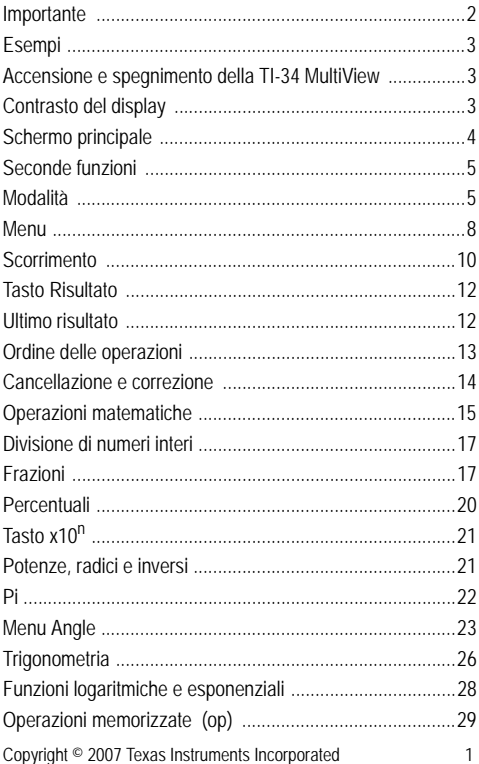

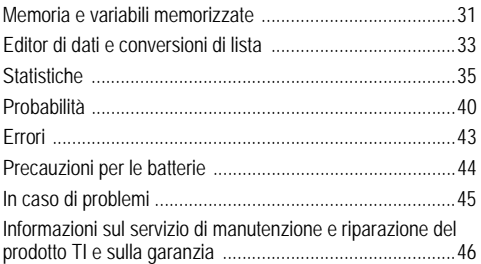

## **Importante**

Texas Instruments non rilascia alcuna garanzia, esplicita o implicita, ivi comprese ma non solo, le garanzie implicite di commerciabilità e idoneità per un particolare scopo, relativamente a qualsiasi programma o documentazione scritta allegata. Ne consegue che tali materiali sono residisponibili "così come sono".

In nessun caso Texas Instruments potrà essere ritenuta responsabile dei danni speciali, collaterali, incidenti o conseguenti connessi o derivanti dall'acquisto o dall'utilizzo dei suddetti materiali. La responsabilità di Texas Instruments è in ogni caso limitata, a prescindere dalla forma di azione intrapresa, a qualsiasi importo applicabile per l'acquisto di questo articolo o materiale. Inoltre, Texas Instruments non potrà essere ritenuta responsabile di qualsivoglia reclamo riguardante l'utilizzo di tali materiali da parte di altri.

MathPrint, APD, Automatic Power Down, EOS e MultiView sono marchi registrati di Texas Instruments Incorporated.

## **Esempi**

Ogni sezione è seguita da istruzioni relative ai tasti utilizzati nelle funzioni della TI-34 MultiView™.

Negli esempi si assume che vengano utilizzate tutte le impostazioni predefinite, quali sono illustrate nella sezione Modalità.

Per ulteriori attività ed esempi, vedere la Guida per l'insegnante della TI-34 MultiView disponibile presso **education.ti.com/guides**.

### **Accensione e spegnimento della TI-34 MultiView**

Il tasto **[on]** accende la calcolatrice TI-34 MultiView. Il tasto  $\sqrt{2nd}$  off  $\sqrt{1}$  is spegne. Allo spegnimento, i dati del display vengono cancellati, mentre vengono conservati la cronologia, le impostazioni e il contenuto della memoria.

La funzione APD™ (Automatic Power Down™) spegne automaticamente la TI-34 MultiView se non viene premuto alcun tasto per circa 5 minuti. Premere **con** dopo l'attivazione della funzione APD. I dati del display, le operazioni in sospeso, le impostazioni e il contenuto della memoria vengono conservati.

## **Contrasto del display**

La luminosità e il contrasto del display possono dipendere dall'illuminazione della stanza, dalla carica della batteria e dall'angolo di osservazione.

Per regolare il contrasto:

- 1. Premere e rilasciare il tasto **2nd**.
- 2. Premere  $\text{F}$  (per scurire lo schermo) oppure  $\text{F}$  (per schiarire lo schermo).

## **Schermo principale**

Nello schermo principale è possibile inserire espressioni matematiche, funzioni matematiche e altre istruzioni e visualizzarne i risultati. Lo schermo della TI-34 MultiView può mostrare fino a quattro righe, ciascuna di 16 caratteri al massimo. Per introduzioni e espressioni contenenti più di 16 caratteri, è possibile scorrere verso sinistra e destra  $(0, e, 0)$ per visualizzare l'intera introduzione o espressione.

In modalità MathPrint™, è possibile immettere fino a quattro livelli di funzioni ed espressioni nidificate consecutive, incluso frazioni, radici quadrate, esponenti con  $\wedge$ , x $\sqrt{e}$  x<sup>2</sup>.

Quando si calcola un'introduzione nello schermo principale, a seconda dello spazio disponibile, il risultato viene visualizzato direttamente a destra dell'introduzione oppure a destra nella riga successiva.

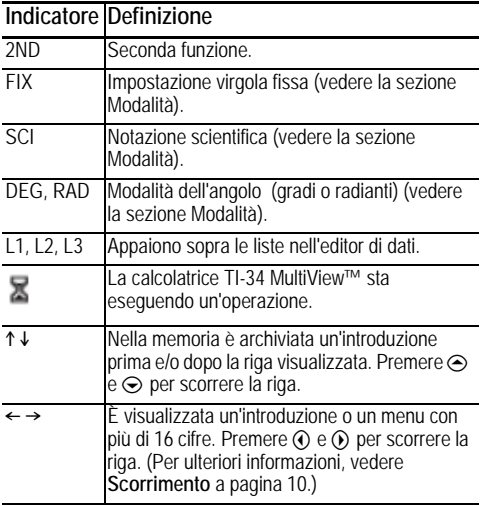

Sullo schermo possono essere visualizzati indicatori speciali per fornire informazioni aggiuntive sulle funzioni o i risultati.

## **Seconde funzioni**

 $[2nd]$ 

La maggior parte dei tasti possono eseguire due funzioni. La funzione principale è stampata sul tasto, mentre la seconda funzione è riportata sopra di esso. Premere **[2nd]** per attivare la seconda funzione di un dato tasto. Si noti che sullo schermo appare l'indicatore **2nd**. Per annullare la seconda funzione prima di inserire i dati, premere nuovamente [2nd]. Ad esempio,  $3$   $\boxed{2nd}$  $\boxed{x}$  125 enter calcola la radice cubica di 125 e restituisce il risultato, 5.

## **Modalità**

mode

Utilizzare il tasto  $\overline{\text{mode}}$  per scegliere le modalità. Premere  $\odot$  $\odot$   $\odot$   $\odot$  per scegliere una modalità e lenter per selezionarla. Premere clear oppure [2nd] [quit] per tornare allo schermo principale e proseguire il lavoro utilizzando le impostazioni della modalità prescelta.

Vengono visualizzate le impostazioni predefinite.

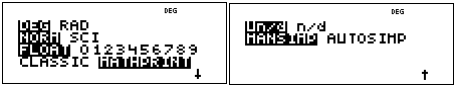

**DEG RAD** Imposta la modalità dell'angolo su gradi o radianti.

**NORM SCI** Imposta la modalità di notazione numerica. Le modalità di notazione numerica influiscono solo sulla visualizzazione dei risultati e non sulla precisione dei valori memorizzati nell'unità, che rimane invariata.

**NORM** visualizza i risultati con cifre a sinistra e a destra del punto decimale, come in 123456.78.

**SCI** esprime i numeri con una cifra a sinistra del punto decimale e la potenza appropriata di 10, come in 1.2345678x10<sup>5</sup> (che equivale a 123456.78).

Nota:  $\sqrt{10^n}$  è un tasto di scelta rapida per introdurre un numero in notazione scientifica. Il risultato viene visualizzato nel formato di notazione scientifica impostato nella modalità.

**Nota**: in alcuni ambienti particolari (ad esempio, l'editor di dati e il menu **[2nd]** recali ), la calcolatrice TI-34 MultiView™ può visualizzare E invece di x10<sup>n</sup>.

**FLOAT 0123456789** Imposta la modalità di notazione decimale.

**FLOAT** (modalità decimale a virgola mobile) visualizza fino a 10 cifre, il segno e il punto decimale.

**0123456789** (modalità decimale a virgola fissa) specifica il numero di cifre (da 0 a 9) da visualizzare a destra del punto decimale.

#### **CLASSIC MATHPRINT**

**La modalità CLASSIC** visualizza introduzioni e risultati sulla stessa riga.

**La modalità MathPrint** visualizza la maggior parte delle introduzioni e dei risultati su più righe. Scegliere la modalità MathPrint™ per avere una conferma visiva della corretta introduzione delle espressioni matematiche e per accertare la notazione matematica esatta.

**Nota**: commutando la modalità tra Classic e MathPrint si cancellano la cronologia della calcolatrice e il valore delle operazioni memorizzate (**op1** o **op2)** .

**Un/d n/d** Determinano la modalità di visualizzazione dei risultati frazionari.

Un/d visualizza risultati come numeri misti, se applicabile. n/d visualizza risultati come frazioni semplici.

**MANSIMP AUTOSIMP** Determinano se un risultato frazionario verrà o non verrà semplificato automaticamente.

**MANSIMP** L'utente semplifica le frazioni manualmente, passo a passo. » accanto alla frazione risultante significa che la frazione non è ancora nella forma semplificata. Per ulteriori informazioni, vedere Frazioni, ► simp.

**AUTOSIMP** La calcolatrice semplifica automaticamente i risultati frazionari ai minimi termini.

#### *Esempio delle modalità Classic e MathPrint*

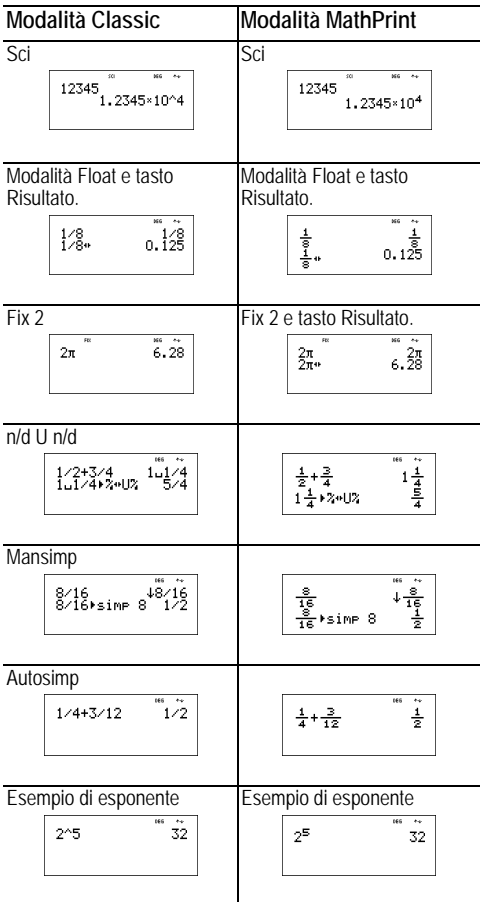

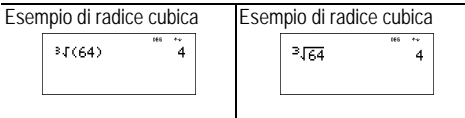

## **Menu**

Alcuni tasti visualizzano un menu: [prb], [2nd][angle], [2nd][log],  $\boxed{\mathsf{2nd}[\mathsf{trig}]$ ,  $\boxed{\mathsf{match}}$ ,  $\boxed{\mathsf{data}[\mathsf{data}]$ ,  $\boxed{\mathsf{2nd}[\mathsf{stat}]}$ ,  $\boxed{\mathsf{2nd}[\mathsf{reset}]}$  $\overline{2nd}$  recall e  $\overline{2nd}$  clear var  $\overline{2}$ .

Premere  $\odot$  e  $\odot$  per far scorrere un menu e selezionare un'opzione oppure premere il numero corrispondente visualizzato accanto all'opzione. Per tornare allo schermo precedente senza selezionare un'opzione premere dear. Per uscire da un menu o da un'applicazione e tornare allo schermo principale, premere  $\sqrt{2nd}$  $\sqrt{q}$ uit].

La tabella dei menu mostra i tasti di attivazione dei menu e i relativi menu visualizzati.

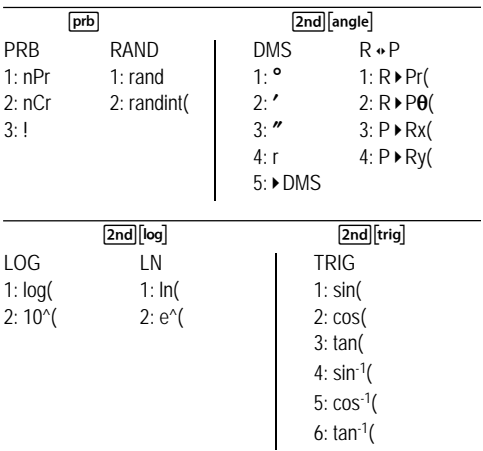

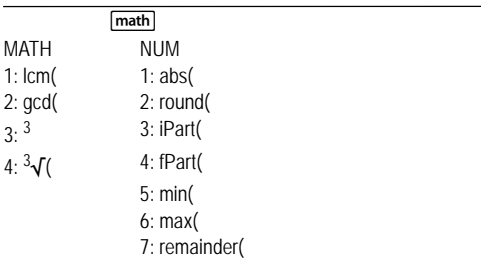

#### data data

(Premere una volta per visualizzare lo schermo dell'editor di dati. Premere nuovamente per visualizzare il menu.)

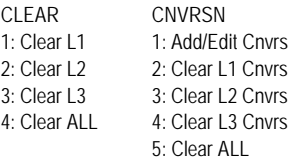

Premere data] mentre è selezionata l'opzione Add/Edit Conversion del menu CNVRSN per visualizzare il seguente menu:

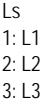

#### $\boxed{\mathsf{2nd}}$  stat

**STATS** 

1: 1-Var Stats

2: 2-Var Stats

3: StatVars Questa opzione appare dopo aver calcolato statistiche a 1 o a 2 variabili. Menu StatVars:

1: n

 $2 \cdot \nabla$ 

3: Sx

ecc. Vedere i valori di StatVar a pag. 35 per un elenco completo.

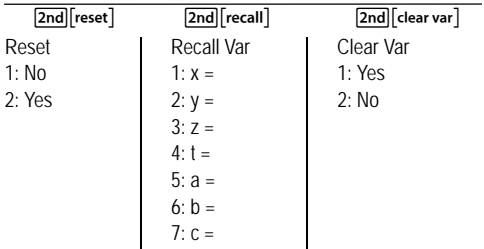

### **Scorrimento**

#### $P \oplus P \oplus P$

Premere  $\textcircled{1}$  oppure  $\textcircled{2}$  per scorrere le voci sullo schermo principale e spostarsi nei menu. Premere  $\boxed{2nd}$  ( $\boxed{0}$  oppure  $\overline{2nd}$  per spostare il cursore direttamente all'inizio o alla fine dell'espressione corrente.

 $\odot$  e  $\odot$  spostano il cursore in alto e in basso nelle opzioni di menu, nelle voci dell'editor di dati e nelle voci dello schermo principale. È possibile riutilizzare un inserimento precedente premendo enter per incollarlo nell'ultima riga, quindi calcolare una nuova espressione.

 $\boxed{\mathsf{2nd}}$  sposta il cursore sulla prima voce della colonna attiva nell'editor di dati oppure sulla voce precedente nello schermo principale. Premere nuovamente  $\overline{2nd}$  per spostare il cursore sulla voce meno recente dello schermo principale.

 $\boxed{\mathsf{2nd}}$   $\odot$  sposta il cursore sulla prima riga vuota della colonna attiva nell'editor di dati oppure sotto l'ultima voce nello schermo principale.

#### *Esempi*

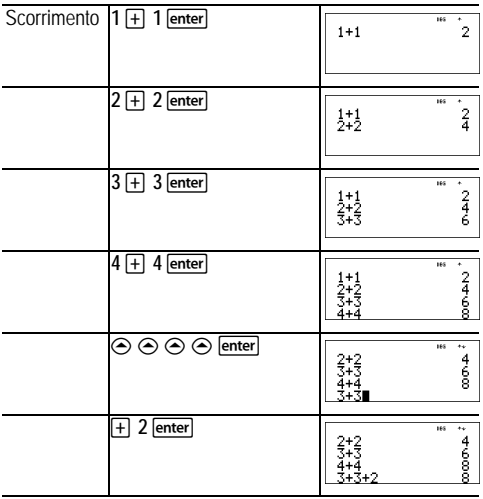

## **Tasto Risultato**

 $\overline{ }$ 

Premere il tasto  $\leftrightarrow$  per alternare la visualizzazione del risultato tra frazione e decimale e pi esatto e decimale.

#### *Esempio*

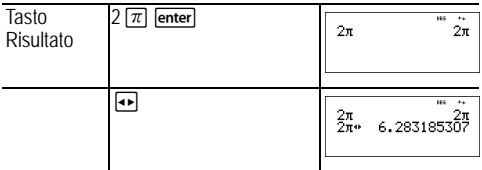

## **Ultimo risultato**

 $[2nd]$  ans

L'ultimo risultato calcolato viene memorizzato nella variabile **ans** che rimane in memoria anche dopo che la calcolatrice TI-34 MultiView™ viene spenta. Per richiamare il valore di **ans**:

- Premere **[2nd]** [ans] (ans viene visualizzato sullo schermo), oppure
- Premere un tasto operatore  $(\top, \top)$ , ecc.) come prima parte di un'introduzione. **ans** e l'operatore vengono entrambi visualizzati.

#### *Esempi*

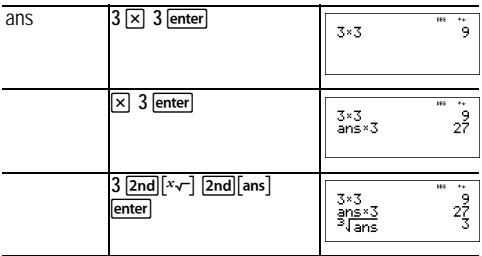

## **Ordine delle operazioni**

La calcolatrice TI-34 MultiView™ utilizza EOS™ (Equation Operating System) per il calcolo delle espressioni. All'interno di un livello di priorità, EOS calcola le funzioni da sinistra a destra e nel seguente ordine.

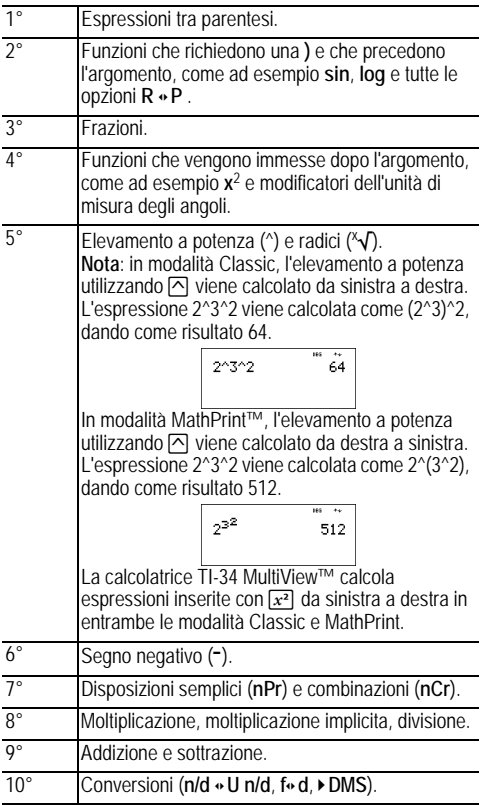

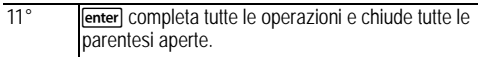

## *Esempi*

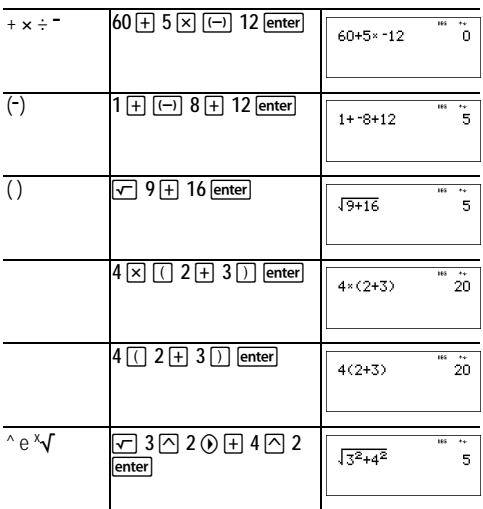

## **Cancellazione e correzione**

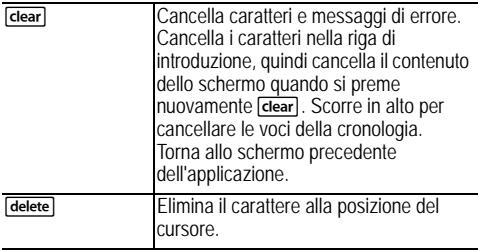

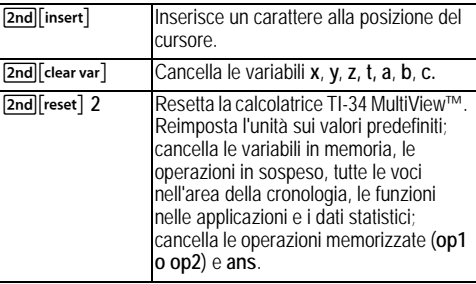

#### **Operazioni matematiche**

math

 $\sqrt{\frac{math}{math}}$  visualizza un menu con due sottomenu. Alcune funzioni richiedono l'inserimento di due valori, numeri reali o espressioni che restituiscano un numero. [2nd][,] separa due valori.

**Sottomenu MATH**  $lcm(n_1, n_2)$  $gcd(n_1, n_2)$ Determina il minimo comune multiplo (**lcm**) o il massimo comune divisore  $(\text{gcd})$  di due valori,  $n_1 \text{ e } n_2$ , interi positivi. *n***<sup>3</sup>** Calcola il cubo di *n*. **3** Ñ**(** *<sup>n</sup>* Calcola la radice cubica di *n*. **Sottomenu NUM abs(***n***)** Visualizza il valore assoluto di *n*. **round(***n,cifre***)** Arrotonda *n* al numero di *cifre* specificato. **iPart(***n***) fPart(***n***)** Restituisce solo la parte intera (iPart) o la parte frazionaria (decimale) (fPart) di *n*.  $min(n_1, n_2)$  $max(n_1, n_2)$ Restituisce il minimo **(min)** o il massimo  $(max)$  di due valori,  $n_1 \nvert e \nvert n_2$ . **remainder(** $n_1$ **,**  $n_2$ **)** Restituisce il resto della divisione di 2 valori,  $n_1$  diviso  $n_2$ .

#### *Esempi*

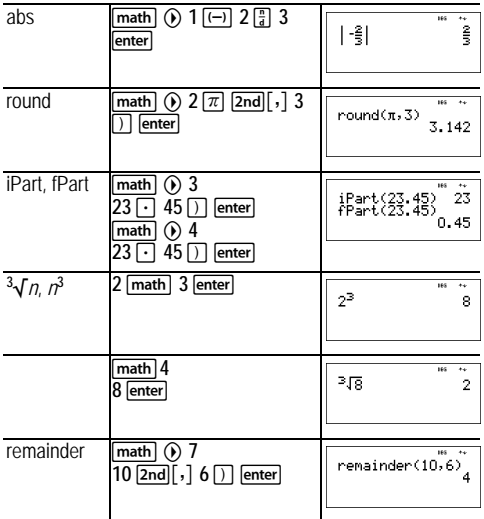

#### ³ *Esercizio*

Trovare il minimo comune multiplo di 30 e 84 utilizzando la scomposizione in fattori primi manuale. Verificare il risultato con la calcolatrice.

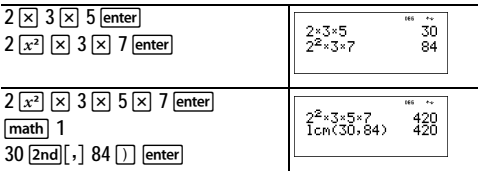

Il minimo comune multiplo di (30, 84) è 420.

## **Divisione di numeri interi**

 $[2nd]$ [int $\div$ ]

[2nd][int ÷] divide 2 numeri interi positivi e visualizza il quoziente, **q**, e il resto, **r**. Solo il quoziente viene memorizzato in **ans**.

#### *Esempio*

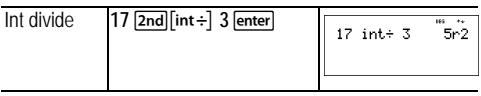

#### ³ *Esercizio*

A quante ore, minuti e secondi equivalgono 17589 secondi?

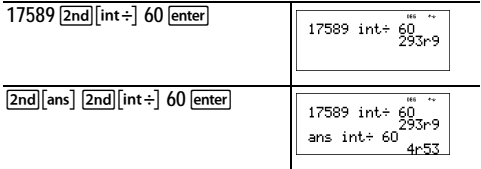

17589 secondi equivalgono a 4 ore, 53 minuti e 9 secondi.

## **Frazioni**

 $\boxed{\frac{n}{d}}$   $\boxed{U_a^n}$   $\boxed{2nd}$   $\boxed{a \cdot U_a^n}$   $\boxed{simp}$   $\boxed{2nd}$   $f \cdot \boxed{s}$ In modalità MathPrint™, le frazioni con <sup>-</sup> possono includere tasti di operazione  $(F<sub>1</sub>, [x],$  ecc.) e la maggior parte dei tasti funzione  $(\sqrt{x^2}, \sqrt{8})$ , ecc.).

In modalità Classic, le frazioni con **F** non ammettono tasti di operazione, funzioni o frazioni complesse al numeratore o al denominatore.

**Nota:** in modalità Classic e nell'editor di dati, utilizzare El per risolvere esercizi con divisione complesse.

Il calcolo frazionario può visualizzare risultati frazionari o decimali, a seconda dell'introduzione.

•  $\boxed{?}$  inserisce una frazione semplice. Premendo  $\boxed{?}$  prima o dopo un numero, si può ottenere un comportamento

diverso. Se si inserisce un numero prima di premere P, tale numero diventa il numeratore.

Per inserire frazioni con operatori, premere a prima di inserire un numero (solo in modalità MathPrint).

In modalità MathPrint, premere \$ tra l'introduzione del numeratore e quella del denominatore.

In modalità Classic, premere <sup>[27]</sup> tra l'introduzione del numeratore e quella del denominatore.

- **UE** introduce un numero misto. Premere **UE** tra l'introduzione dell'unità e il numeratore e premere  $\odot$  tra l'introduzione del numeratore e quella del denominatore.
- $\cdot$   $\overline{\bullet}$  **simp**  $n$  enter semplifica una frazione in base al fattore  $n$ specificato. Il fattore *n* deve essere un numero intero positivo.
- **Figure 5** For simplement cannot incomplete automaticamente una frazione utilizzando il minimo fattore primo comune. Il fattore viene visualizzato. Premere ripetutamente **>simp** enter per semplificare la frazione ai minimi termini.
- $[2nd]$  $[3]{a}$   $\rightarrow$   $U_4^2$ ] converte una frazione semplificata in numero misto.
- $\lceil 2nd \rceil f \cdot \cdot d \rceil$  converte il risultato da frazione in numero decimale.

Da mode, è possibile selezionare:

- **ManSimp** (impostazione predefinita) L'utente semplifica le frazioni manualmente, passo a passo. » accanto alla frazione risultante significa che la frazione non è ancora nella forma semplificata.
- **AutoSimp** La calcolatrice semplifica automaticamente i risultati frazionari ai minimi termini.

#### *Esempi in modalità Classic*

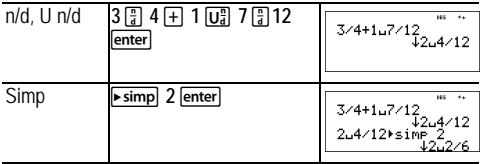

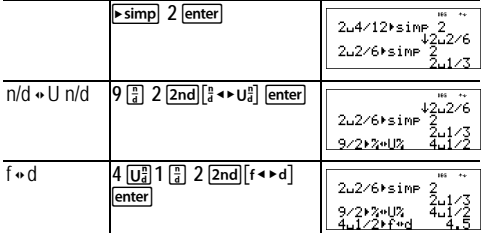

*Esempi in modalità MathPrint™* 

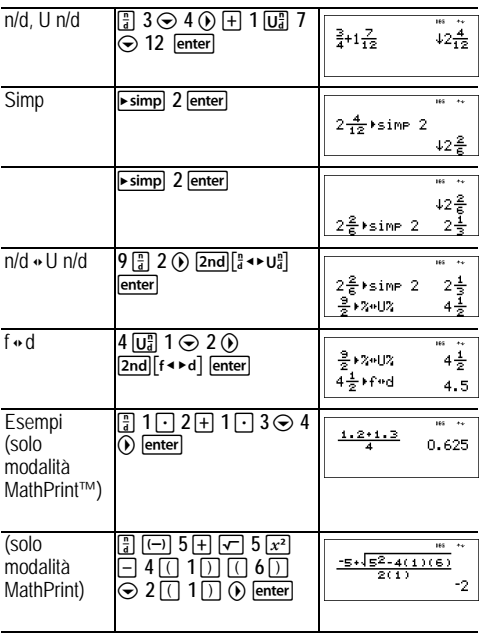

## **Percentuali**

### $\boxed{\%}$  2nd  $\boxed{\phantom{1}^{\circ}}$

Per eseguire un calcolo con una percentuale, inserire un numero e premere <sup>on</sup> per aggiungere il simbolo %.

Per esprimere un valore come percentuale, premere [2nd][. dopo il valore.

### *Esempio*

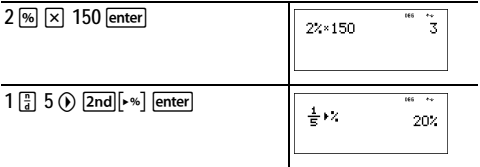

#### ³ *Esercizio*

Una compagnia mineraria estrae 5000 tonnellate di minerale con una concentrazione di metallo del 3% e 7300 tonnellate con una concentrazione del 2.3%. Qual è la quantità totale di metallo ottenuta?

Se una tonnellata di metallo vale €280, qual è il valore totale del metallo estratto?

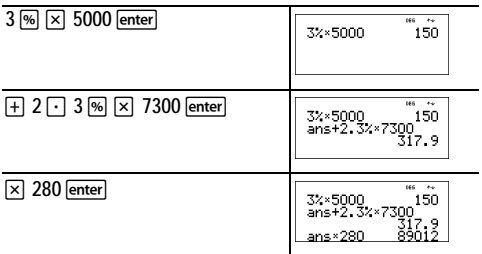

Le due estrazioni forniscono in tutto 317.9 tonnellate di metallo per un valore totale di €89,012.

## **Tasto x10n**

#### $x10^n$

 $x$ 10 $n$ ] è un tasto di scelta rapida per introdurre un numero in notazione scientifica.

#### *Esempio*

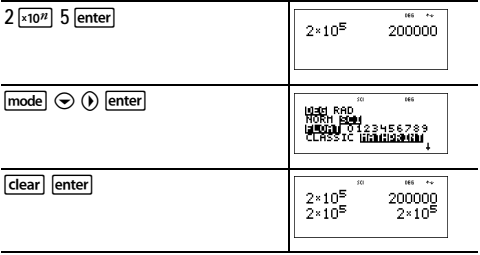

### **Potenze, radici e inversi**

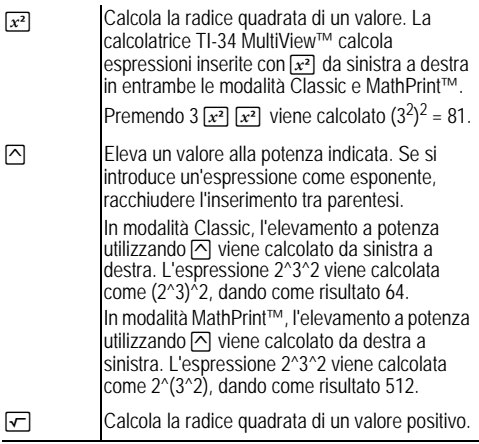

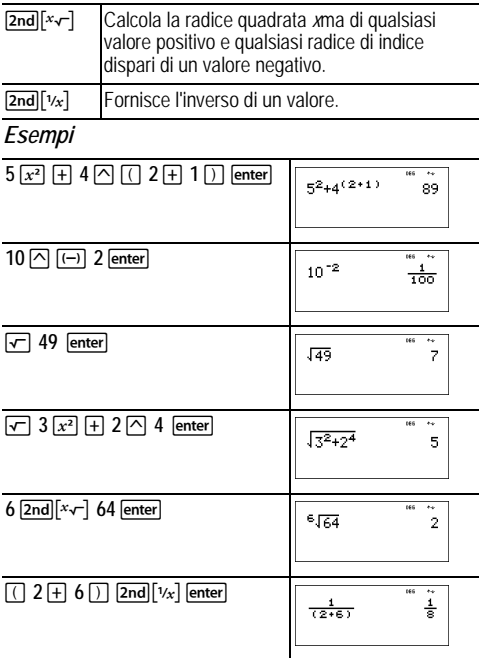

#### **Pi**

 $\sqrt{\pi}$ 

 $\pi \approx 3.141592653590$  per il calcolo.

 $\pi \approx 3.141592654$  per la visualizzazione.

#### *Esempio*

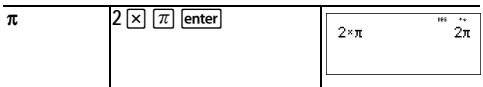

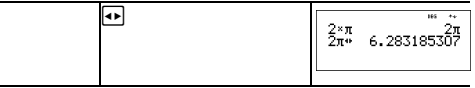

**Nota**: in modalità Classic i calcoli vengono visualizzati con un'approssimazione decimale di  $\pi$ .

## ³ *Esercizio*

Qual è l'area di un cerchio il cui raggio misura 12 cm? Promemoria:  $A = \pi r^2$ .

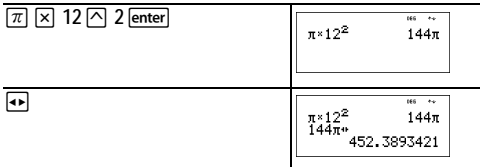

L'area del cerchio misura 144  $\pi$  cm quadrati. L'area del cerchio misura approssimativamente 452.4 cm quadrati, se arrotondata alla prima cifra decimale.

## **Menu Angle**

#### $[2nd]$  angle

[2nd][angle] visualizza due sottomenu che consentono di specificare il modificatore delle unità di misura dell'angolo come gradi (º), primi ('), secondi ("), radianti (r) oppure di convertire le unità utilizzando la notazione 4**DMS**. È inoltre possibile convertire coordinate rettangolari (R) in coordinate polari (P) e viceversa.

Scegliere una modalità di misura degli angoli dall'apposito schermo. È possibile selezionare DEG (default) o RAD. L'interpretazione delle introduzioni e la visualizzazione dei risultati dipendono dall'impostazione della modalità angolare e non richiedono la specifica di alcun modificatore di unità.

Se si specifica un modificatore di unità dell'angolo dal menu Angle, il calcolo viene eseguito con il tipo di angolo specificato, ma il risultato viene indicato con l'impostazione della modalità corrente.

*Esempi*

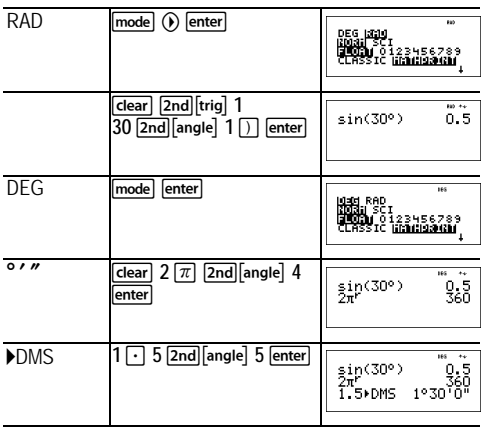

Convertire le coordinate polari (r,  $\theta$ )=(5, 30) in coordinate rettangolari. Quindi convertire le coordinate rettangolari  $(x, y) = (3, 4)$  in coordinate polari. Arrotondare i risultati a una cifra decimale.

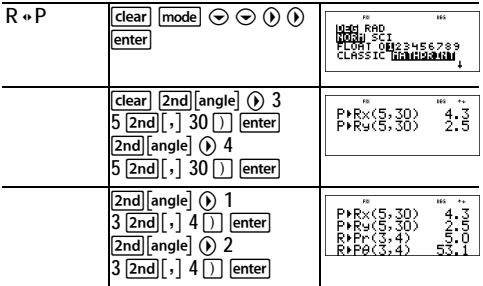

Convertendo (r,  $\theta$ ) = (5, 30) si ottiene (x, y) = (4.3, 2.5) e convertendo  $(x, y) = (3, 4)$  si ottiene  $(r, \theta) = (5.0, 53.1)$ .

#### ³ *Esercizio*

Due angoli adiacenti misurano rispettivamente 12° 31' 45" e 26° 54<sup> $\degree$ </sup> 38". Sommare i due angoli e visualizzare il risultato nel formato DMS. Arrotondare i risultati alla seconda cifra decimale.

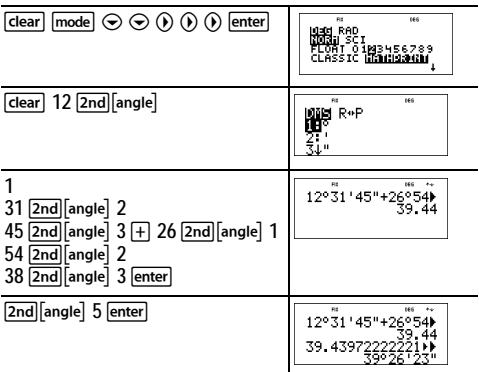

Il risultato è 39 gradi, 26 primi e 23 secondi.

#### ³ *Esercizio*

È noto che 30° =  $\pi$  / 6 radianti. Nella modalità predefinita, ossia gradi, calcolare il seno di 30°. Impostare quindi la calcolatrice in modalità radianti e calcolare il seno di  $\pi / 6$ radianti.

Nota: premere **clear** per cancellare il contenuto dello schermo tra un esercizio e l'altro.

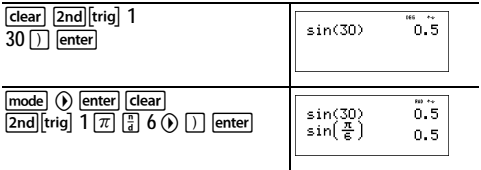

Mantenere la modalità radianti attiva sulla calcolatrice e calcolare il seno di 30°. Cambiare la modalità della calcolatrice su gradi e calcolare il seno di  $\pi$  / 6 radianti.

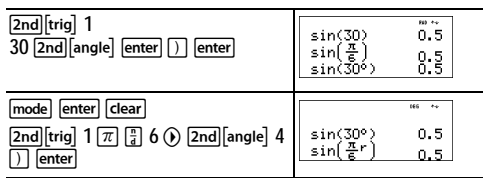

## **Trigonometria**

 $[2nd]$ [trig]

[2nd] trig] visualizza il menu di tutte le funzioni trigonometriche  $\overline{\text{sin}}$ , cos, tan, sin<sup>-1</sup>, cos<sup>-1</sup>, tan<sup>-1</sup>). Selezionare la funzione trigonometrica dal menu e inserire il valore. Impostare la modalità angolare desiderata prima di iniziare i calcoli trigonometrici.

#### *Esempio in modalità Degree*

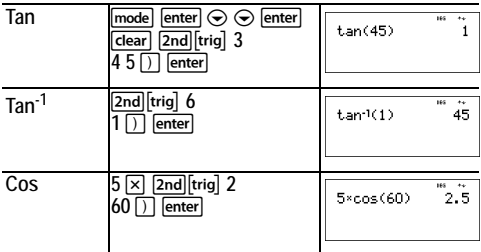

#### *Esempio in modalità Radian*

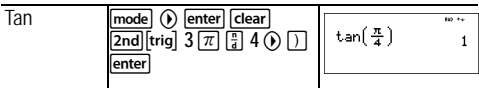

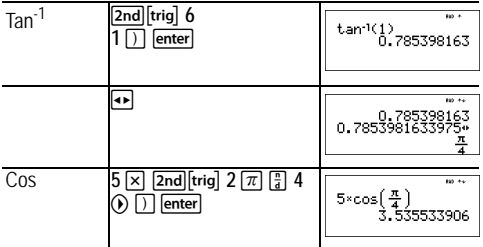

#### ³ *Esercizio*

Trovare l'angolo A del triangolo della seguente figura. Quindi calcolare l'angolo B e la lunghezza dell'ipotenusa c. Le lunghezze sono espresse in metri. Arrotondare i risultati a una cifra decimale.

Promemoria:

$$
\tan A = \frac{7}{3}
$$
 di conseguenza  $m \angle A = \tan^{-1} \left(\frac{7}{3}\right)$ 

$$
m\angle A + m\angle B + 90^{\circ} = 180^{\circ}
$$

di conseguenza m $\angle$ B = 90° *m*±A

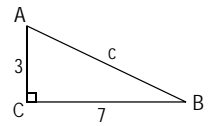

$$
c = \sqrt{3^2 + 7^2}
$$

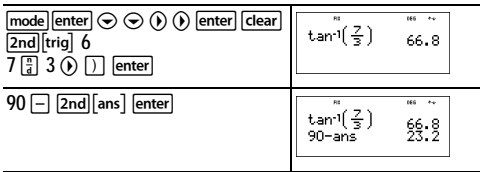

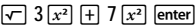

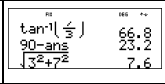

Arrotondate a una cifra decimale, la misura dell'angolo A è 66.8 $^{\circ}$ , la misura dell'angolo B è 23.2 $^{\circ}$  e la lunghezza dell'ipotenusa è 7.6 metri.

#### **Funzioni logaritmiche e esponenziali**

#### $[2nd][log]$

**Zndlug** visualizza due sottomenu contenenti le funzioni log, **10^**, **ln** e **e^**. Selezionare il sottomenu, la funzione logaritmica desiderata, quindi inserire il valore e chiudere l'espressione  $\text{con} \Box$  enter.

- **log** calcola il logaritmo comune di un numero.
- **10^** eleva 10 alla potenza specificata.
- **ln** calcola il logaritmo di un numero in base *e* (*e* 2.718281828459). ≈
- **e^** eleva *e* alla potenza specificata.

#### *Esempi*

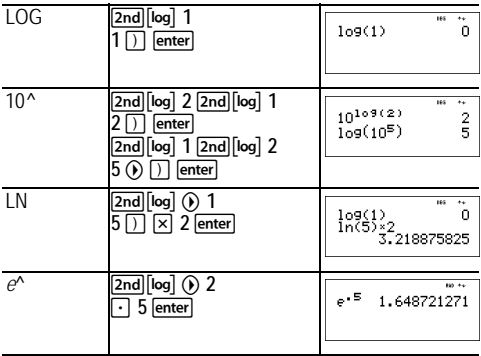

## **Operazioni memorizzate (op)**

 $\boxed{op1}$   $\boxed{op2}$   $\boxed{2nd}$   $\boxed{set op1}$   $\boxed{2nd}$   $\boxed{set op2}$ 

La calcolatrice TI-34 MultiView™ memorizza due operazioni, **op1** e **op2**. Per memorizzare un'operazione in **op1** o **op2** e recuperarla:

- 1. Premere **[2nd]** [set op1] 0 **[2nd]** [set op2]. Potrebbe essere necessario premere dearl se viene visualizzata un'operazione precedente.
- 2. Inserire l'operazione (qualsiasi combinazione di numeri, operatori od opzioni e relativi argomenti).
- 3. Premere *enter* per salvare l'operazione in memoria.
- 4. I tasti op1 oppure op2 richiamano e visualizzano l'operazione sulla riga di introduzione. La calcolatrice TI-34 MultiView calcola automaticamente il risultato (senza premere lenter).

#### *Esempi*

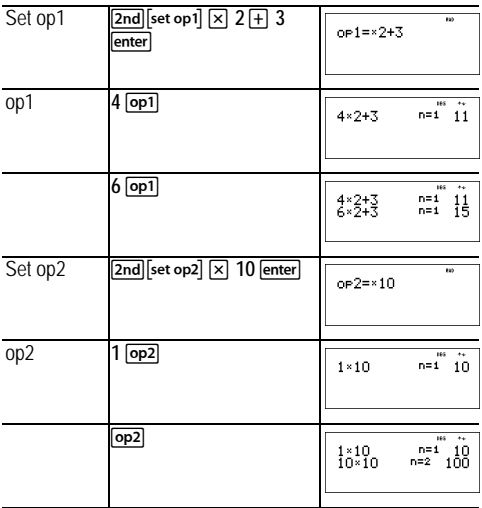

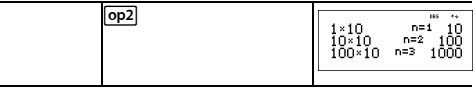

#### ³ *Esercizio*

Il padre di Harry darà al figlio €15 alla settimana in cambio di alcune ore di lavoro presso il negozio di famiglia. Harry vorrebbe mettere via tutto quello che guadagna per comprare alcuni libri e videogame. Ha calcolato che dovrà guadagnare €240 per comprare ciò che desidera. Creare una tabella dei compensi settimanali di Harry per osservare l'andamento dei suoi risparmi. Quante settimane dovrà lavorare Harry per mettere via denaro sufficiente per effettuare gli acquisti desiderati?

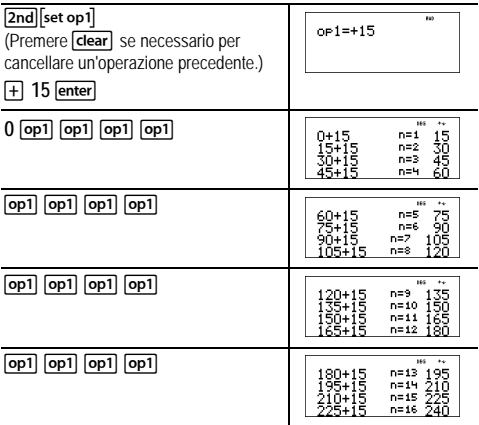

La tabella dei valori dei compensi settimanali di Harry viene visualizzata sullo schermo. In questa tabella, possiamo vedere che Harry dovrà lavorare 16 settimane per guadagnare €240.

## **Memoria e variabili memorizzate**

#### $\overline{x_{abc}^{y}}$   $\overline{s}$   $\overline{s}$   $\overline{c}$   $\overline{c}$   $\over$

La calcolatrice TI-34 MultiView™ dispone di 7 memorie per le variabili —**x**, **y**, **z**, **t**, **a**, **b**, **c**. È possibile memorizzare in una memoria per le variabili un numero reale o un'espressione che dia come risultato un numero reale.

L consente di memorizzare valori nelle variabili. Premere **Sto** Per memorizzare una variabile e premere  $\overline{x_{abc}^{x}}$  per selezionare la variabile da memorizzare. Premere letterl per memorizzare il valore nella variabile selezionata. Se la variabile ha già un valore, questo viene sostituito dal nuovo valore.

 $\overline{x_{abc}^{y\pi t}}$  consente di accedere alle variabili. Premere più volte questo tasto per scegliere tra le variabili **x**, **y**, **z**, **t**, **a**, **b** o **c**. È inoltre possibile utilizzare  $\overline{x}_{abc}^{ext}$  per richiamare i valori memorizzati per queste variabili. Il nome della variabile viene inserito nell'introduzione corrente, mentre il valore che le è stato assegnato viene utilizzato per calcolare l'espressione.

[2nd] recall] richiama i valori delle variabili. Premere  $\overline{2nd}$  recall per visualizzare un menu di variabili e i relativi valori memorizzati. Selezionare la variabile da richiamare e premere enter. Il valore assegnato alla variabile viene inserito nell'introduzione corrente e utilizzato per calcolare l'espressione.

 $\sqrt{2nd}$  clear var] cancella tutti i valori delle variabili. Premere  $\overline{[2nd]}$ clear var<sup>1</sup> e selezionare 1: Yes per cancellare i valori di tutte le variabili.

### *Esempi*

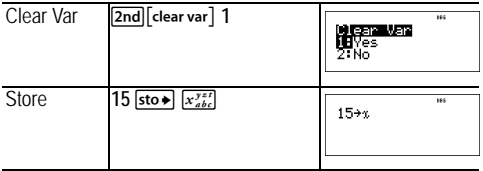

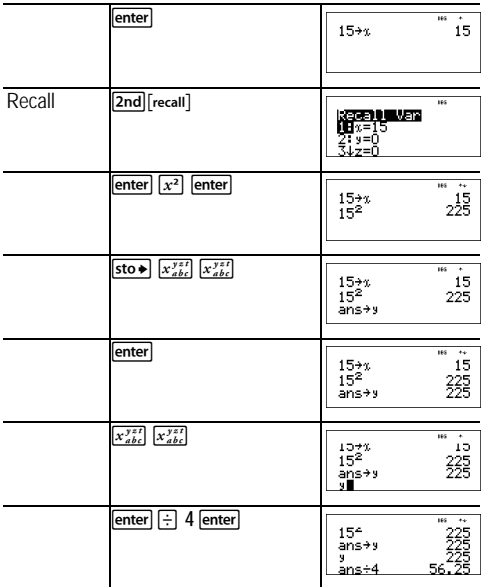

#### ³ *Esercizio*

In una cava di ghiaia sono stati aperti due nuovi scavi. Il primo misura 350 per 560 metri, il secondo invece 340 per 610 metri. Quale volume di ghiaia deve estrarre l'azienda da ciascuno scavo per raggiungere una profondità di 150 metri? E per raggiungere 210 metri?

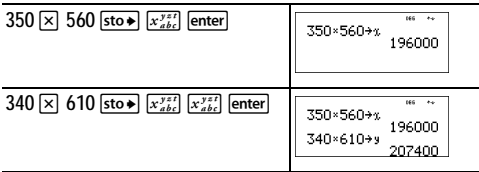

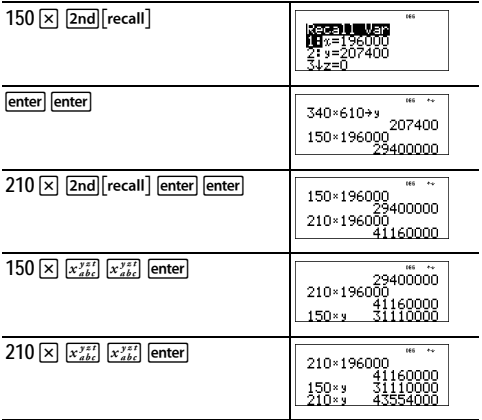

Per il primo scavo: l'azienda deve estrarre 29.4 milioni di metri cubi per raggiungere una profondità di 150 metri e deve estrarre 41.16 milioni di metri cubi per raggiungere una profondità di 210 metri.

Per il secondo scavo: l'azienda deve estrarre 31.11 milioni di metri cubi per raggiungere una profondità di 150 metri e deve estrarre 43.554 milioni di metri cubi per raggiungere una profondità di 210 metri.

### **Editor di dati e conversioni di lista**

#### $data$

data) consente di inserire dati in un massimo di 3 liste, dove ogni lista può contenere fino a 42 elementi. Premere  $\boxed{2nd}$ per andare all'inizio della lista e  $\boxed{2nd}$   $\odot$  per andare alla fine della stessa.

Le conversioni di lista accettano f + d, ▶ %, ▶ Simp e nd + Und.

La notazione numerica, la notazione decimale e le modalità dell'angolo influiscono sulla visualizzazione di un elemento (ad eccezione degli elementi frazionari).

#### *Esempio*

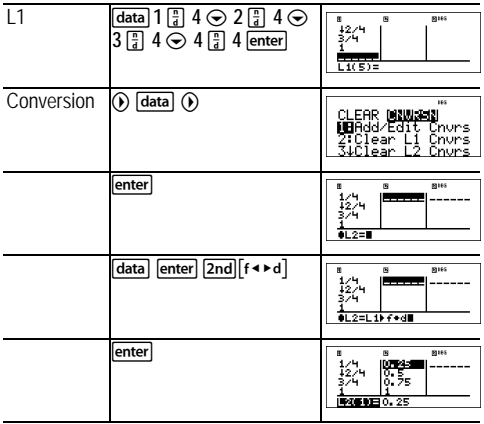

Si noti che L2 viene calcolato per la conversione inserita e sulla riga del risultato viene evidenziato L2(1)= per indicare che la lista è il risultato di una conversione.

#### ³ *Esercizio*

Determinare la rappresentazione decimale di  $\frac{1}{6}$ ,  $\frac{2}{8}$  e  $\frac{3}{8}$ . Da  $\frac{1}{9}$ ,  $\frac{2}{9}$  e  $\frac{3}{9}$ 

questo modello, è possibile prevedere la rappresentazione

decimale di  $\frac{7}{6}$ ? Controllare il risultato utilizzando le liste sulla calcolatrice. ,<br>9

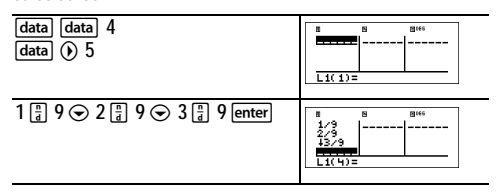

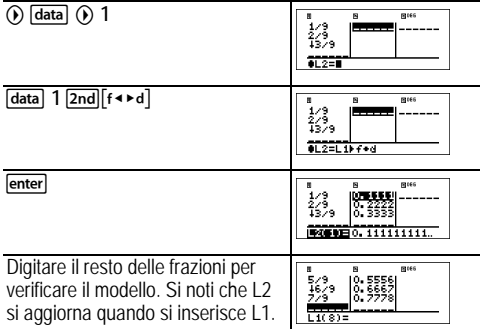

Il modello sembra mostrare che la rappresentazione decimale è una ripetizione del numero indicato al numeratore, in noni.

Inserendo  $\frac{4}{5}$ ,  $\frac{5}{6}$ ,  $\frac{6}{8}$  e alla fine  $\frac{7}{8}$  si convalida l'affermazione.  $\frac{4}{9}$ ,  $\frac{5}{9}$ ,  $\frac{6}{9}$  e alla fine  $\frac{7}{9}$ 

Si noti che l'ultima cifra nella lista è arrotondata, così 0.777777… appare arrotondato a 0.77778.

## **Statistiche**

 $[2nd]$  stat $]$  data

[2nd][stat] visualizza un menu con le sequenti opzioni:

- **1-Var Stats** analizza i dati statistici di 1 set di dati con 1 variabile calcolata, *x*.
- **2-Var Stats** analizza coppie di dati da 2 set di dati con 2 variabili calcolate: *x*, la variabile indipendente e *y*, la variabile dipendente.
- **StatVars** visualizza un menu secondario di variabili statistiche che appare solo dopo che sono state calcolate statistiche a 1 o a 2 variabili. Usare  $\odot$  e  $\odot$  per individuare la variabile desiderata e premere enteri per selezionarla.

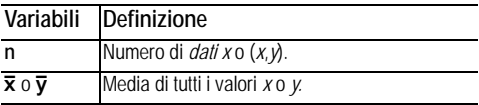

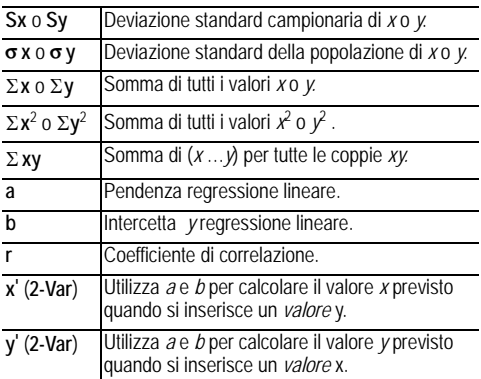

Per definire dati statistici:

- 1. Inserire i dati in L1, L2 o L3 (vedere Editor di dati).
- 2. Premere [2nd][stat]. Selezionare1-Var o 2-Var e premere enter].
- 3. Selezionare L1, L2 o L3 e la frequenza.
- 4. Premere *enter* per visualizzare il menu di variabili.
- 5. Per cancellare dati, premere data data, selezionare una lista di cui cancellare il contenuto e premere enter.

#### *Esempi*

**1-Var:** Calcolare la media di {45, 55, 55, 55}

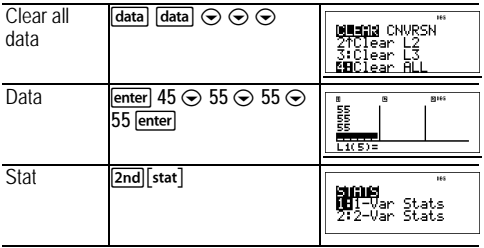

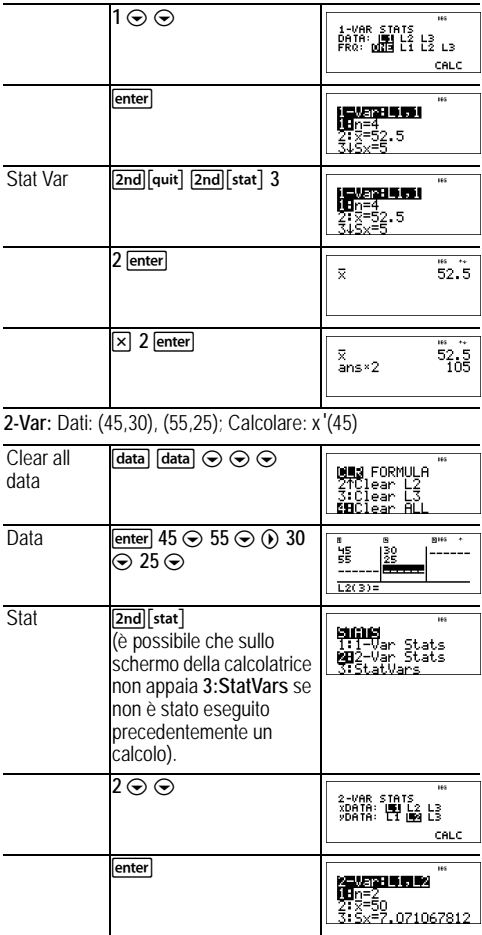

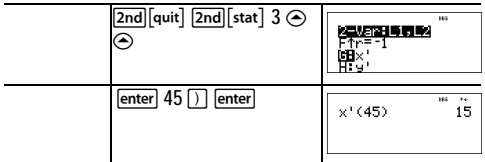

#### ³ *Esercizio*

Nelle ultime quattro prove, Ada ha ottenuto i seguenti punteggi.

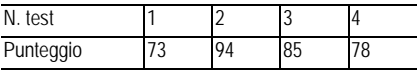

- 1. Determinare il voto medio di Ada nelle quattro prove.
- 2. Ada ha trovato un errore in due punteggi. Di conseguenza, il test 2 ha ottenuto 88 e il test 4 ha ottenuto 84. Determinare il nuovo voto medio di Ada nelle quattro prove.
- 3. Che cosa emerge dai punteggi medi di Ada prima e dopo la correzione?

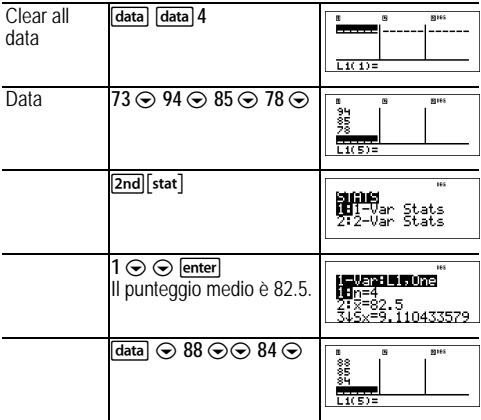

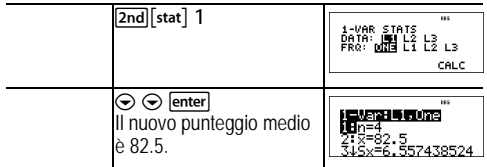

La media di Ada non è cambiata. È rimasta 82.5 anche dopo le correzioni.

Questo perché nel Test 2 Ada ha avuto 6 punti in meno mentre nel Test 4 ne ha avuti 6 in più. Complessivamente, il punteggio totale per i quattro test è rimasto invariato (330 punti).

## ³ *Esercizio*

La seguente tabella presenta i risultati di un test di frenata.

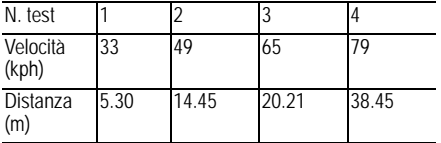

Utilizzando la relazione tra questi dati, calcolare la distanza di frenata necessaria per un veicolo che viaggia a 55 chilometri all'ora.

Un grafico a dispersione di questi dati, tracciato a mano, suggerisce una relazione lineare. La calcolatrice TI-34 MultiView™ utilizza il metodo dei minimi quadrati per calcolare la linea, *y*'=*ax*'+*b*, che meglio approssima i dati inseriti nelle liste.

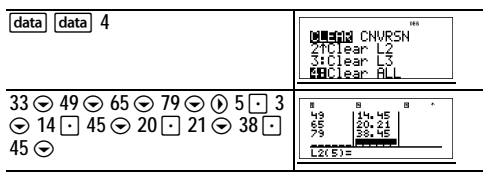

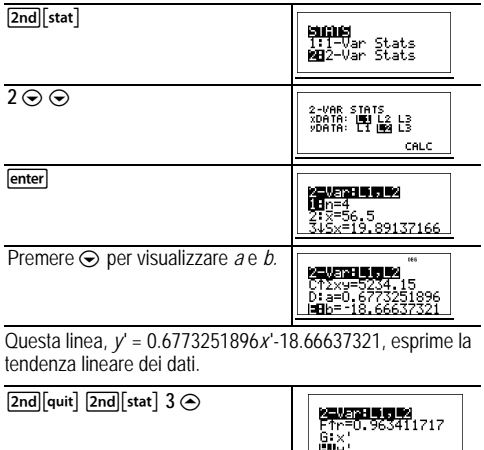

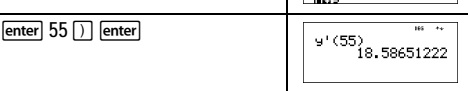

Il modello lineare fornisce una distanza di frenata stimata di 18.59 metri per un veicolo che viaggia a 55 chilometri all'ora.

## **Probabilità**

prb

Questo tasto visualizza due menu: **PRB** e **RAND**.

**PRB** contiene le seguenti opzioni:

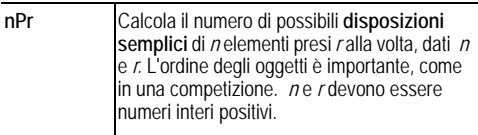

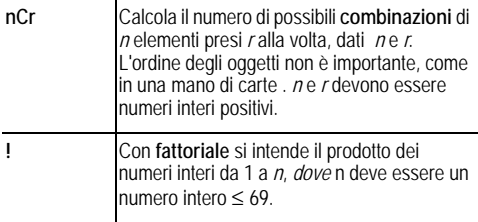

**RAND** contiene le seguenti opzioni:

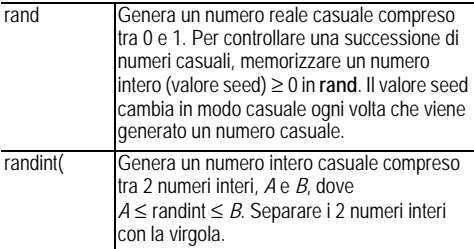

## *Esempi*

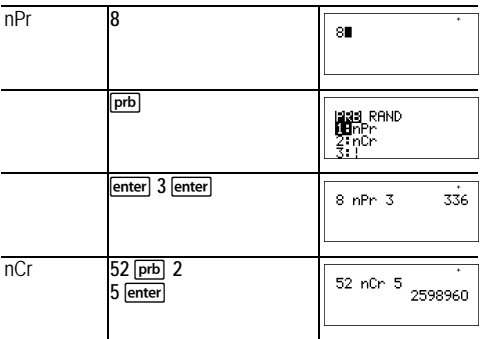

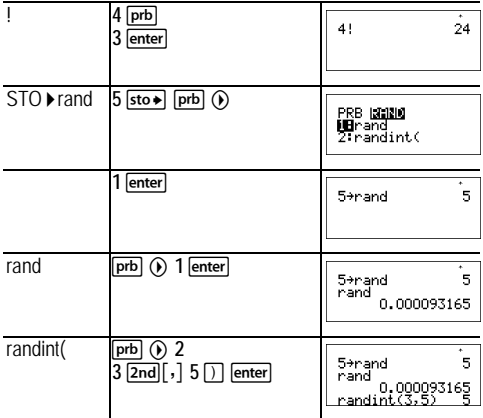

#### *Esercizio*

Una gelateria offre 25 gusti di gelato artigianale. Volendo ordinare una coppa con tre gusti, quante combinazioni di tre gusti si possono provare durante un'estate?

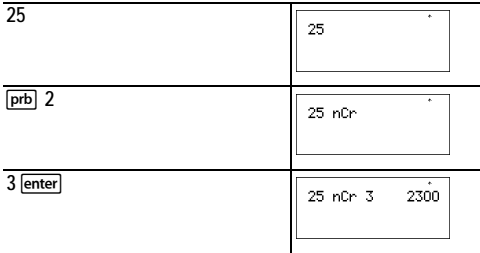

È possibile scegliere 2300 diverse combinazioni di gusti! Se l'estate è composta da 90 giorni, si dovranno consumare circa 25 coppe di gelato al giorno!

## **Errori**

Quando la calcolatrice TI-34 MultiView™ rileva un errore, restituisce un messaggio di errore con il tipo di errore rilevato.

Per risolvere l'errore, annotare il tipo di errore e scoprirne la causa. Se non si riesce a determinare l'errore, utilizzare il seguente elenco che descrive i messaggi di errore in dettaglio.

Premere Gearl per cancellare il messaggio di errore. Viene ripristinato lo schermo precedente con il cursore posizionato in corrispondenza o in prossimità dell'errore. Correggere l'espressione.

**ARGUMENT** — Una funzione non ha il numero corretto di argomenti.

**DIVIDE BY 0** — Si è cercato di dividere per 0.

**DOMAIN** — Si è specificato un argomento per una funzione esterno all'intervallo valido. Ad esempio:

- Per  $x \sqrt{y}$ :  $x = 0$  o ( $y < 0$  e x non è un numero intero dispari).
- Per $\sqrt{x}$   $x < 0$ .
- $\cdot$  Per **LOG** o **LN**:  $x \le 0$ .
- Per  $\tan: x = 90^\circ, -90^\circ, 270^\circ, -270^\circ, 450^\circ,$  ecc. e valore equivalente per la modalità radianti.
- Per  $\sin^{-1} 0 \cos^{-1}$ :  $|x| > 1$ .
- Per  $nCr \circ nPr$ : *n* $o$  *r* non sono numeri interi  $\geq 0$ .
- Per **Figure**: inserimento di un valore semplificato di 0; utilizzo di un valore semplificato di  $\geq 1$ E10; tentativo di semplificare non frazioni

**EQUATION LENGTH** — Una voce supera il limite di cifre consentite (88 per la riga di introduzione e 47 per introduzioni di statistiche o costanti ); ad esempio, quando si combina un'introduzione con una costante che supera il limite.

**FRQ DOMAIN** — Valore FRQ (in statistiche 1-var) < 0.

**OVERFLOW** — Si è tentato di inserire, o si è calcolato, un numero che è oltre l'intervallo della calcolatrice.

**STAT** — Si è tentato di calcolare statistiche a 1-var o 2-var senza dati definiti oppure si è tentato di calcolare statistiche a 2-var quando le liste di dati non hanno la medesima lunghezza.

#### **CONVERSION** —

- La conversione non contiene un nome di lista (L1, L2 o L3) seguito da una conversione (ad esempio,  $f \cdot d$ ).
- Si è tentato di inserire una funzione (ad esempio, L1 + 3).

**SYNTAX** — Il comando contiene un errore di sintassi oppure ci sono funzioni, argomenti, parentesi o virgole la cui disposizione è errata. Se si sta utilizzando F, provare a utilizzare  $\Xi$ .

**OP NOT DEFINED** — L'operazione (**op1** o **op2**) non è definita.

#### **MEMORY LIMIT** —

- Il calcolo contiene troppe operazioni in sospeso (più di 23).
- Se si sta utilizzando **op1** o **op2**, si è tentato di inserire più di quattro livelli di funzioni nidificate utilizzando frazioni, radici quadrate, esponenti con  $\wedge$ , x $\sqrt{\ }$  e x<sup>2</sup> (solo modalità MathPrint™).

**LOW BATTERY** — Sostituire la batteria.

**Nota:** questo messaggio viene visualizzato brevemente, poi scompare. Premendo dear non si cancella il messaggio dallo schermo.

## **Precauzioni per le batterie**

Osservare le seguenti precauzioni quando si sostituiscono le batterie.

- Non lasciare le batterie alla portata dei bambini.
- Non mischiare batterie nuove e usate. Non utilizzare marche diverse di batterie o tipi diversi di una stessa marca.
- Non mischiare batterie ricaricabili e non ricaricabili.
- Inserire le batterie rispettando le polarità (+ e ).
- Non inserire batterie non ricaricabili in un caricabatterie.
- Gettare immediatamente le batterie usate negli appositi contenitori.
- Non incendiare né smontare le batterie.

### **Smaltimento della batteria**

Non spezzare, forare, né gettare le batterie nel fuoco. Le batterie possono scoppiare o esplodere rilasciando sostanze chimiche pericolose. Gettare immediatamente le batterie usate negli appositi raccoglitori.

#### **Rimozione o sostituzione della batteria**

La calcolatrice TI-34 MultiView™ utilizza una batteria al litio CR2032 da 3 volt.

Togliere il coperchio protettivo e capovolgere la TI-34 MultiView a faccia in giù.

- Con un piccolo cacciavite, estrarre le viti dal retro della custodia.
- Partendo dal basso, separare delicatamente il coperchio dalla parte posteriore. **Fare attenzione** a non danneggiare le parti interne**.**
- Con un piccolo cacciavite (se necessario) estrarre la batteria.

Inserire la nuova batteria rispettando le polarità (+ e -). Premere con decisione per bloccare la nuova batteria in posizione.

**Importante:** Quando si sostituisce la batteria, evitare di toccare gli altri componenti della calcolatrice TI-34 MultiView™.

## **In caso di problemi**

Rileggere le istruzioni per accertarsi che i calcoli siano stati eseguiti correttamente.

Controllare la batteria per verificare che sia carica e correttamente installata.

Cambiare la batteria quando:

 $\cdot$  on non accende l'unità, oppure

- Lo schermo è vuoto, oppure
- Si ottengono risultati inattesi.

## **Informazioni sul servizio di manutenzione e riparazione del prodotto TI e sulla garanzia**

**Informazioni sul prodotto e sui servizi TI**

Per ulteriori informazioni sui prodotti e servizi TI, potete contattare TI via e-mail o visiti l'indirizzo Internet di TI.

Indirizzo e-mail: [ti-cares@ti.com](mailto:ti-cares@ti.com) Indirizzo internet: education ti.com

**Informazioni sul servizio di manutenzione e riparazione e sulla garanzia**

Per informazioni sulla durata e le condizioni della garanzia o sul servizio di manutenzione e riparazione del prodotto, fate riferimento alla dichiarazione di garanzia allegata al presente prodotto oppure contattate il vostro rivenditore/distributore Texas Instruments locale.